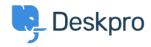

Using Deskpro > Admin > Hide Option to Upload an Account Photo in Help < قاعدة المعلومات Center

## Hide Option to Upload an Account Photo in Help Center

Admin - (١) تعليقات - Karsten Lloyd - 2023-08-24

If you would like to hide the Upload Picture option from the Account page on the Help .Center, follow the steps below

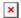

.Go to Admin > Help Center > Help Center Design .1

Click on the Open Template Editor button under the Template Editor header .2

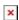

Open the **User/register.html** in the <u>Template Editor</u> by opening the **Template** .3 .dropdown, hovering over **Portal**, and then clicking on **User/profile.html** 

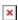

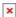

.You will need to remove the section of HTML that loads the 'Upload Picture' button .4

The section that needs to be removed is between lines 60 - 65, as you can see .below

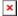

Save the template change at the bottom of the template editor. This will now remove .5 .the **Upload Picture** option from the Account page

If you ever need to add this option back, simply go to the template and revert the .changes